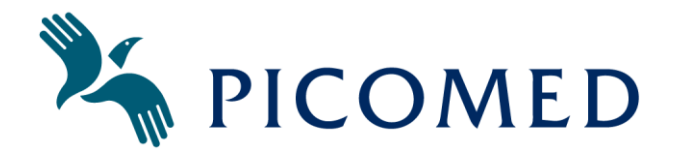

# **Selvhjelp – Personsøker P137CAA**

## 1. **Legge til Node (monitor/sensor) ved hjelp av AutoAdd-funksjonen.**

Startpunkt; "battery" pluss «grafisk signal for batteristyrken» vises i display

**NB!** Viktig å lese gjennom hele teksten før man begynner; dette fordi Personsøkeren faller tilbake til hvilemodus (Display viser "battery") 30 sekunder etter siste tastetrykk. (Det er med andre ord ikke tid til å lese og tenke før neste trekk).

- Trykk og hold "MENY" knappen til "setup & edit" vises i display. "ResetAll" vises i display.
- Trykk "Pil høyre" 4 ganger til display viser Pass0000. Skriv inn Passord ved å manøvrere med piltastene under displayet.
	- Passord P137CAA(1900); Pil opp, Pil høyre, Pil ned (display viser "Pass1900"), Pil venstre (For "OK"), Pil venstre (for "YES").
	- Passord Hvit P138BAA(0805); Pil høyre, Pil ned(2x), Pil høyre(2x), Pil opp(5x) (display viser "Pass0805"), Pil venstre (For "OK"), Pil venstre (for "YES").
	- **X** Display viser "Add Node".
- $\lambda$  Trykk Pil høyre Display viser "Auto add"
- Trykk "VELG(Pil opp)" For å velge "Auto add"
- Trykk Pil venstre Bekrefte «YES» for "Auto Add"

Display viser "End-Add" - Nå er den klar til å detektere og tilkoble neste Node som sender radio signal.

Trykk et kort trykk på "Påkallingsknappen" for å sende radiosignal.

Det kommer et lite pip i personsøker og display viser "Saving"

Display viser deretter NODE: 01

(Du kan velge å beholde "NODE: 01" som navn på den nye Fall sensoren; dette gjør du ved å trykke pil venstre(for OK), og pil venstre(for YES), display viser "NODE: 01" - "Saving"). Eller du benytte anledningen til å gi den ditt eget navn på Fallsensoren.

Bruk piltastene

### 2. **Gi nytt navn til en node i personsøkeren**

Trykk og hold "MENY" knappen til du får "setup & edit".

Det kommer «ResetAll» i display.

- Trykk «Pil høyre» tra ganger til display viser List.
- $\lambda$  Trykk (VELG) For å velge "List"

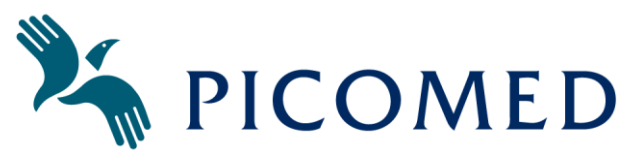

Trykk (VELG) – Når display viser navnet på den node som skal ha nytt navn for eksempel "Node 01" da kommer "Property" i displayet.

(Hvis ikke ønsket nodenavn vises i display: Bla vha (Pil vestre) og (Pil høyre) til det står ønsket nodenavn på øverste linje i display.

- Trykk (VELG) på eks. "Node 01" og "Property" dukker opp i displayet).
- $\star$  Trykk (Pil høyre) "Rename". Skriv inn nytt navn ved hjelp av piltastene.
- **X** Trykk «Pil venstre» for OK
- Trykk «Pil venstre» for YES

#### 3. **Slette node fra personsøkeren.**

- Trykk og hold "MENY" knappen til du får "setup & edit". Det kommer «ResetAll» i display.
- Trykk «Pil høyre» tre ganger til display viser List.
- $\lambda$  Trykk (VELG) For å velge "List"
- Trykk (VELG) Når den node du ønsker å slette vises i displayet. (Bla vha (Pil vestre) og (Pil høyre) til ønsket node vises).
- Trykk (VELG) på "Nodenavnet" "Property"
- $\ast$  Trykk (Pil høyre) "Rename"
- Trykk (Pil høyre) "Pass0000"
- $\frac{1}{2}$  Trykk (VELG) "Pass1000"
- Trykk (Pil høyre) "Pass1000"
- $\ast$  Trykk (MENY) "Pass1900"
- Trykk (Pil venstre) "OK"
- Trykk (Pil venstre) for "YES" "Wander"
- $\lambda$  Trykk (Pil høyre) "ProgUnit"
- Trykk (Pil høyre) "Delete"
- **X** Trykk (VELG) for "Delete"
- **X** Trykk (Pil venstre) for "YES"
- Ferdig (Nå er ønsket node slettet fra personsøkeren)

### **Lykke til!**